# IT活用を広げるためのコツ IT活用を広げるためのコツ ~コンテンツ活用をきっかけに~ ~コンテンツ活用をきっかけに~

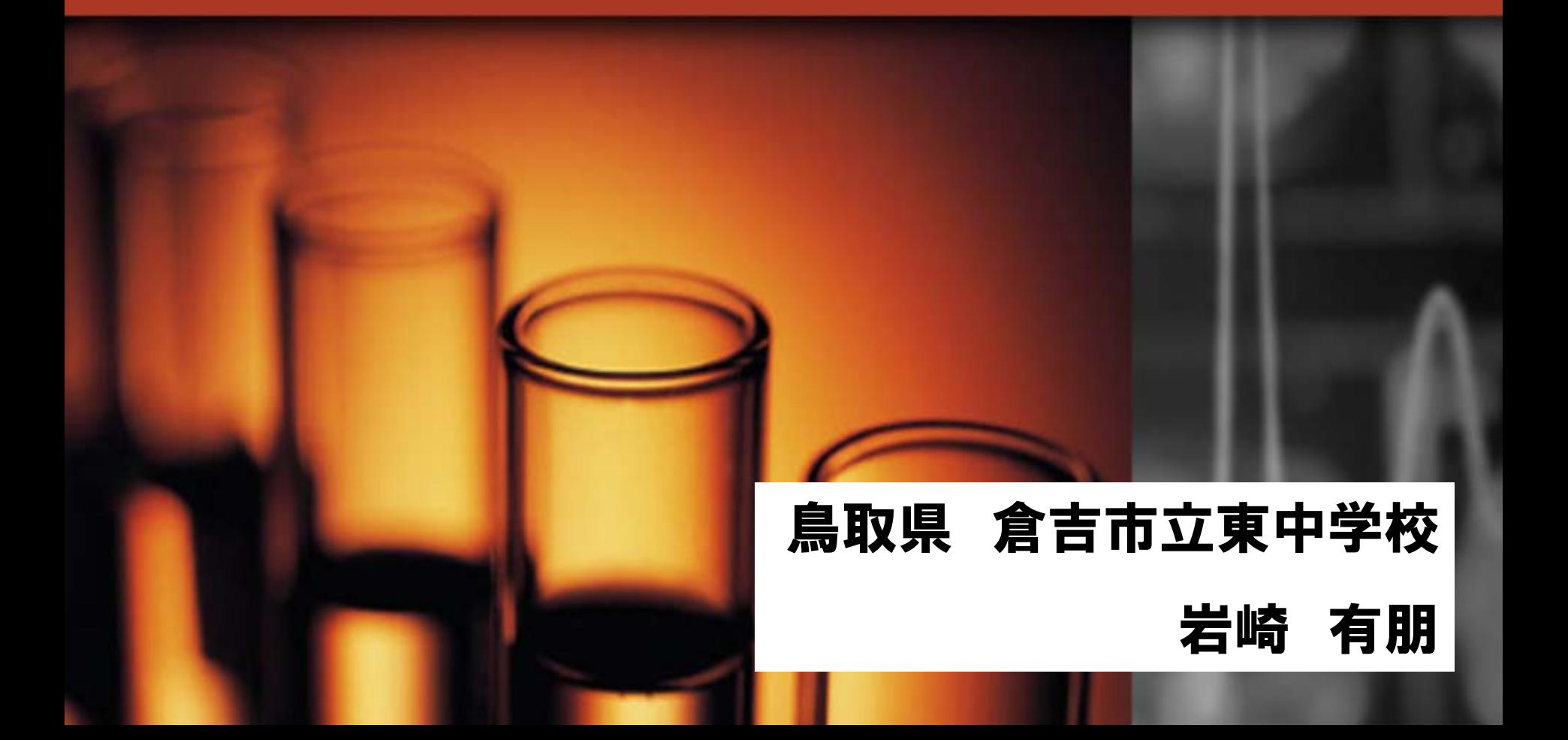

# ものが見えるしくみの学習

### 今までは・・・ 今までは・・・

## 教科書 + (あれば標本)

現在は・・・ 現在は・・・

見てわかる 見てわかる 触ってわかる 触ってわかる シンプルで シンプルで わかりやすい わかりやすい

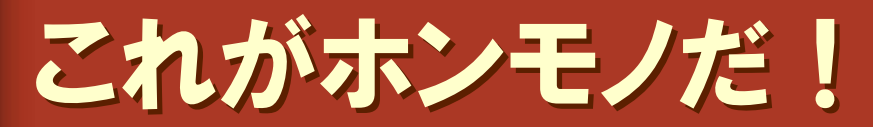

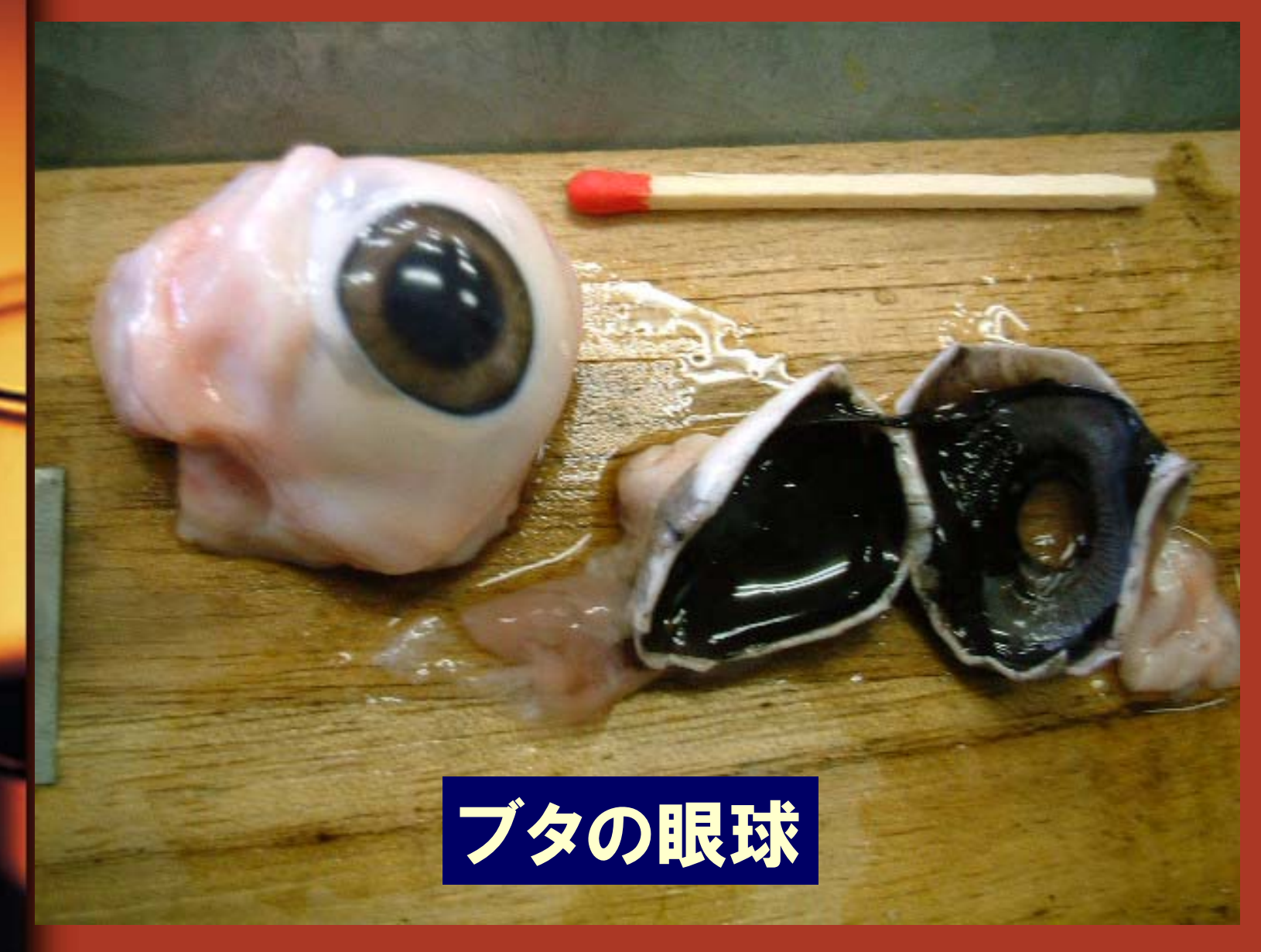

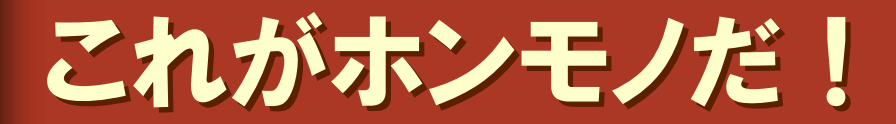

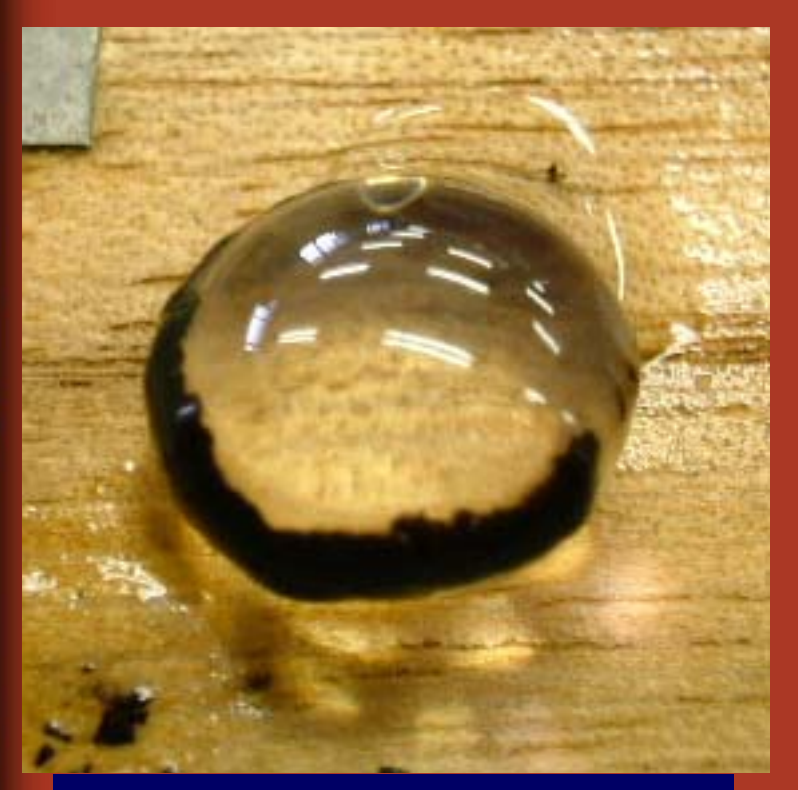

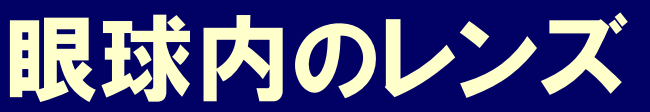

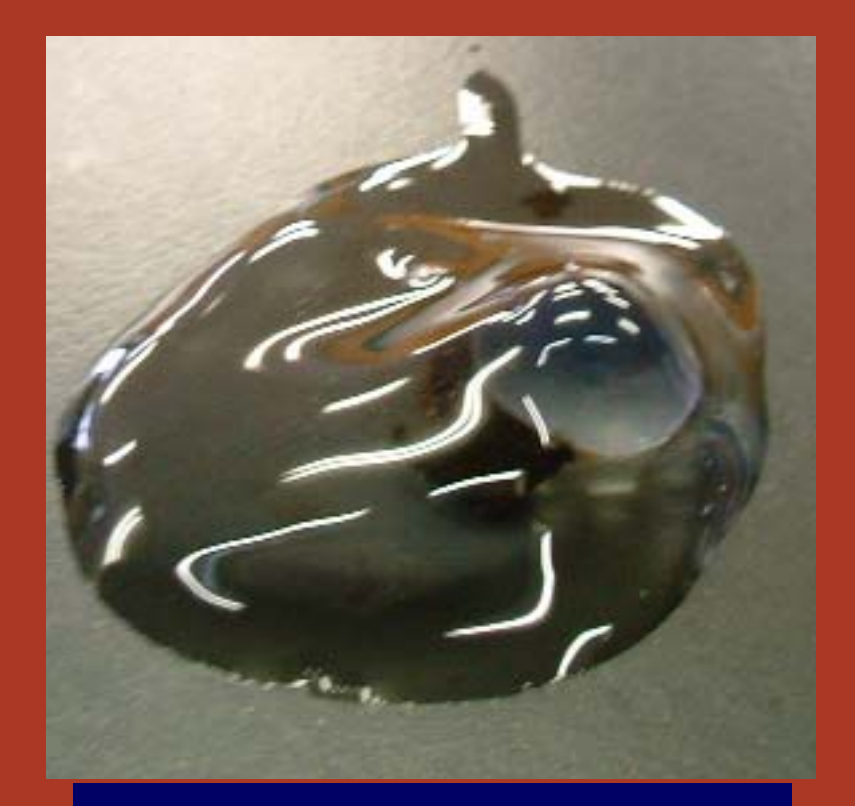

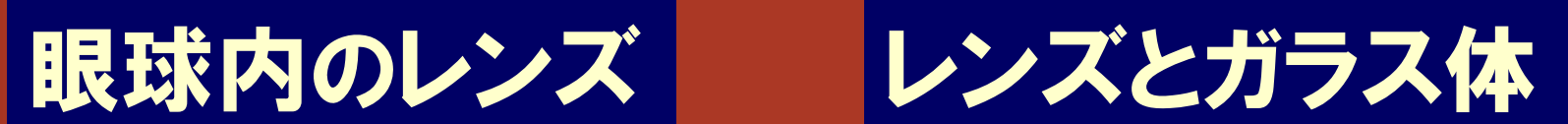

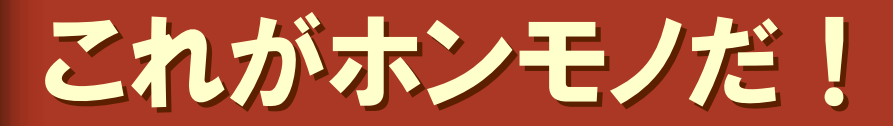

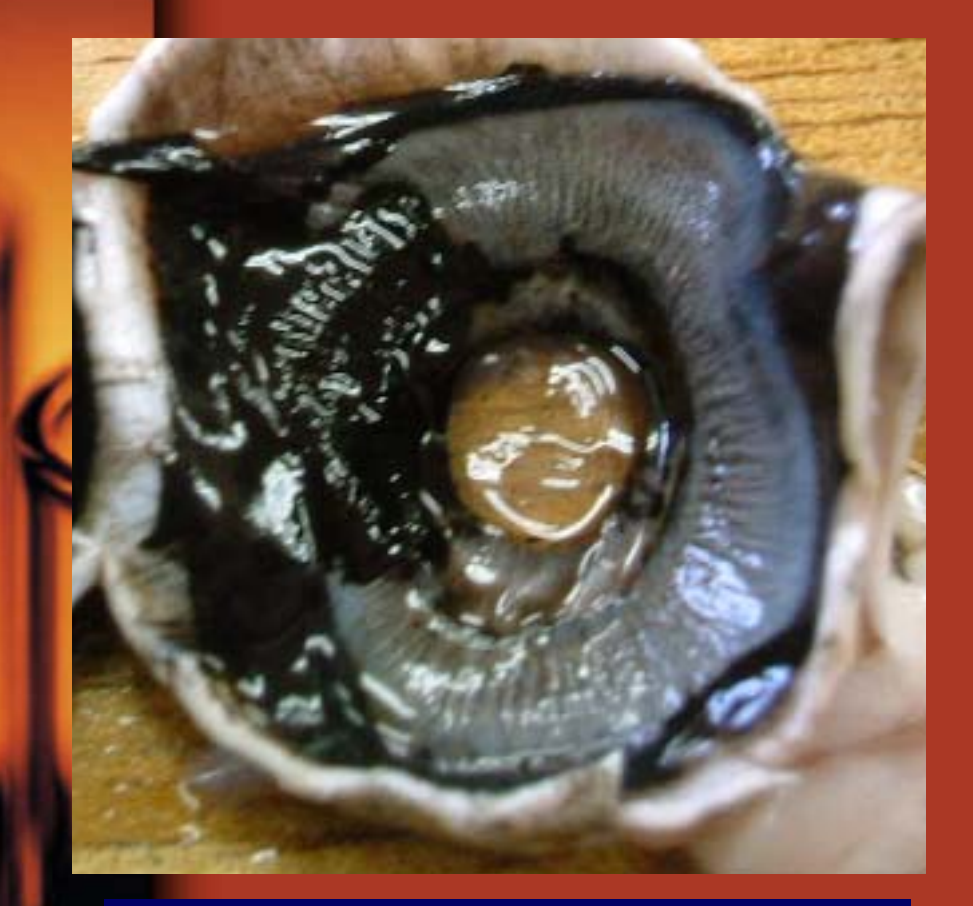

眼球の内側(前部) 中央から光が入る

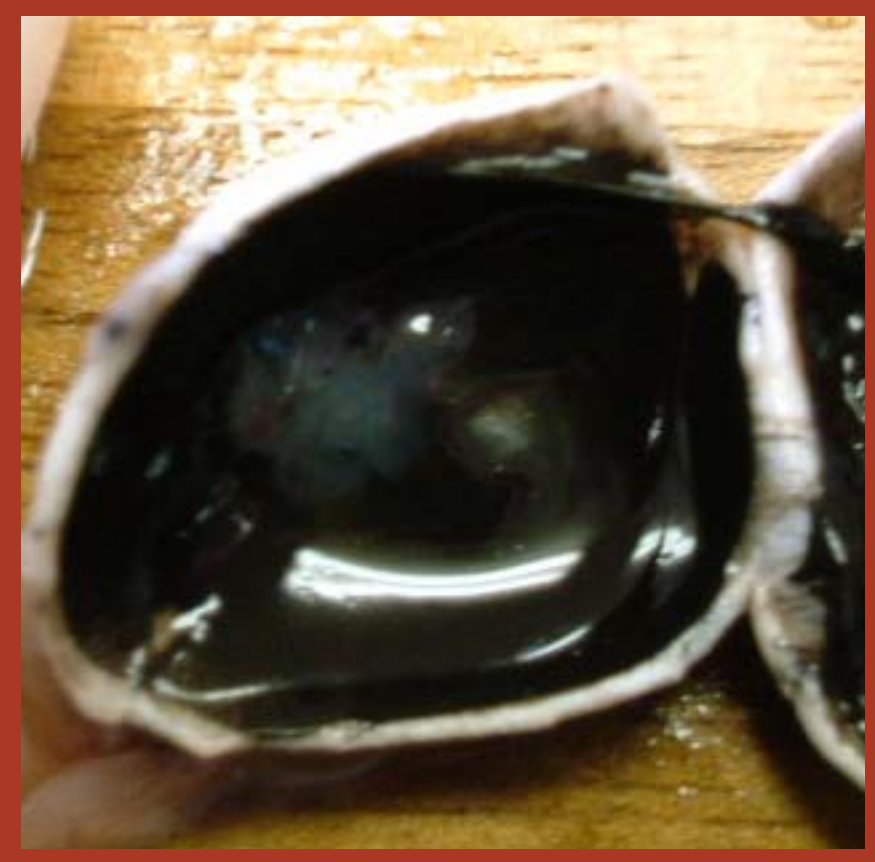

眼球の内側(後部) 黒いのが網膜

### ■ヒューマンボディ20

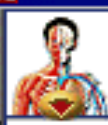

### 眼の構造

眼に見えるすべての像を脳が把握します。眼 球は、球形をしており、やや突き出ています。 眼球のうち、虹彩(こうさい)、瞳孔(どうこう)、角

日日 は、身のまわりの情報を収集し、その一膜は外から見えますが、他の部分は頭蓋(とう)<br>日**尺** 情報を脳へ伝え、集められた情報から一がい)の中に入っています。また眼球を動か す筋肉は、眼球を所定の位置に固定し、眼球 の動きを調節しているのです。

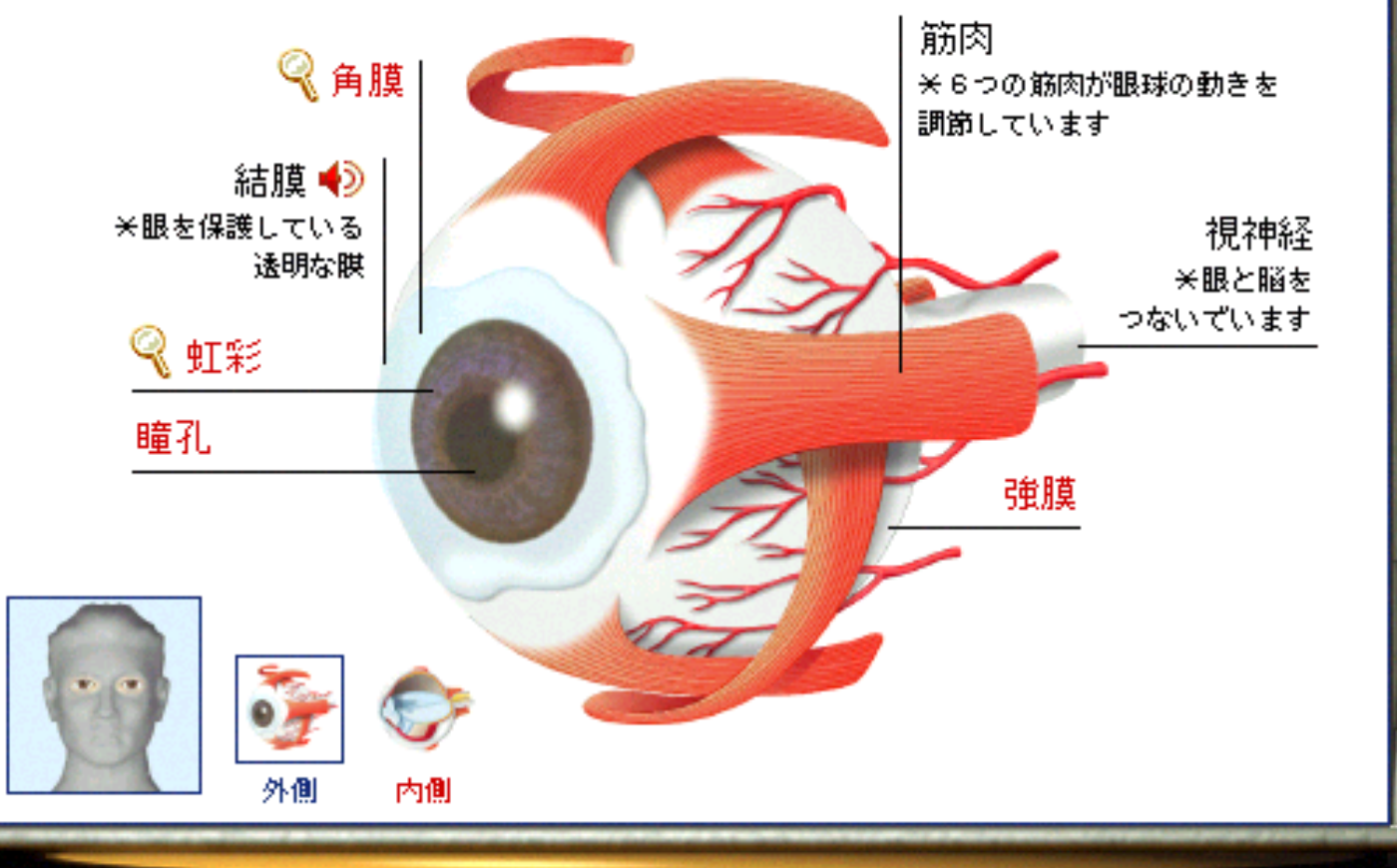

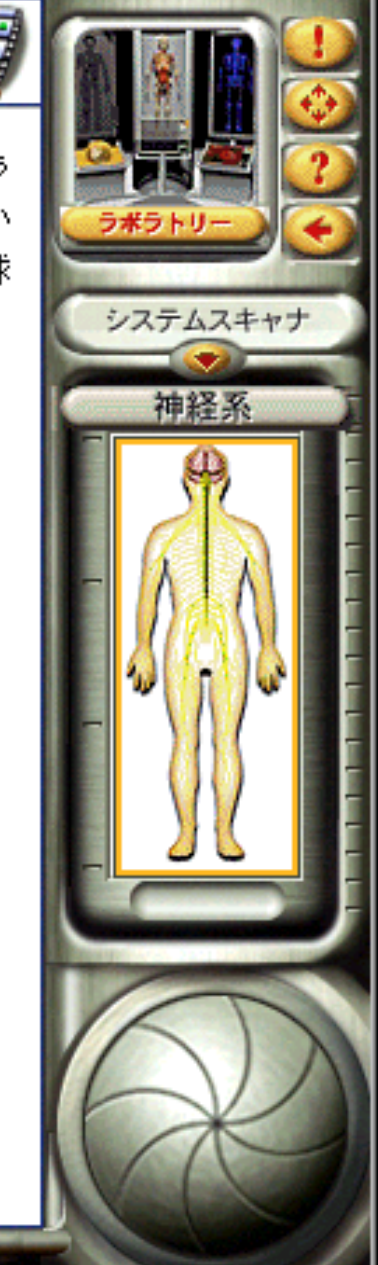

### ■ヒューマンボディ2.0

システムスキャナ

神経系

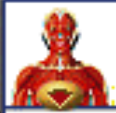

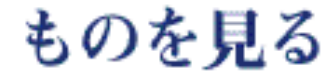

 $\oint$ の外層表面の角膜と、水晶体(すいしょうたい) は、眼球に入ってくる光を屈折させます。 そ して見ているものからの光を、網膜(もうまく) ます。

のを見ることができるのは、眼球の中||上に集め、像をつくります。 ただし、 こうして に入ってくる光によるものです。眼球「できた像は、逆さまで、実際より小さめなもの です。網膜はこの情報を脳に送り、脳がこの 像を識別して、見ているものが何かを判断し

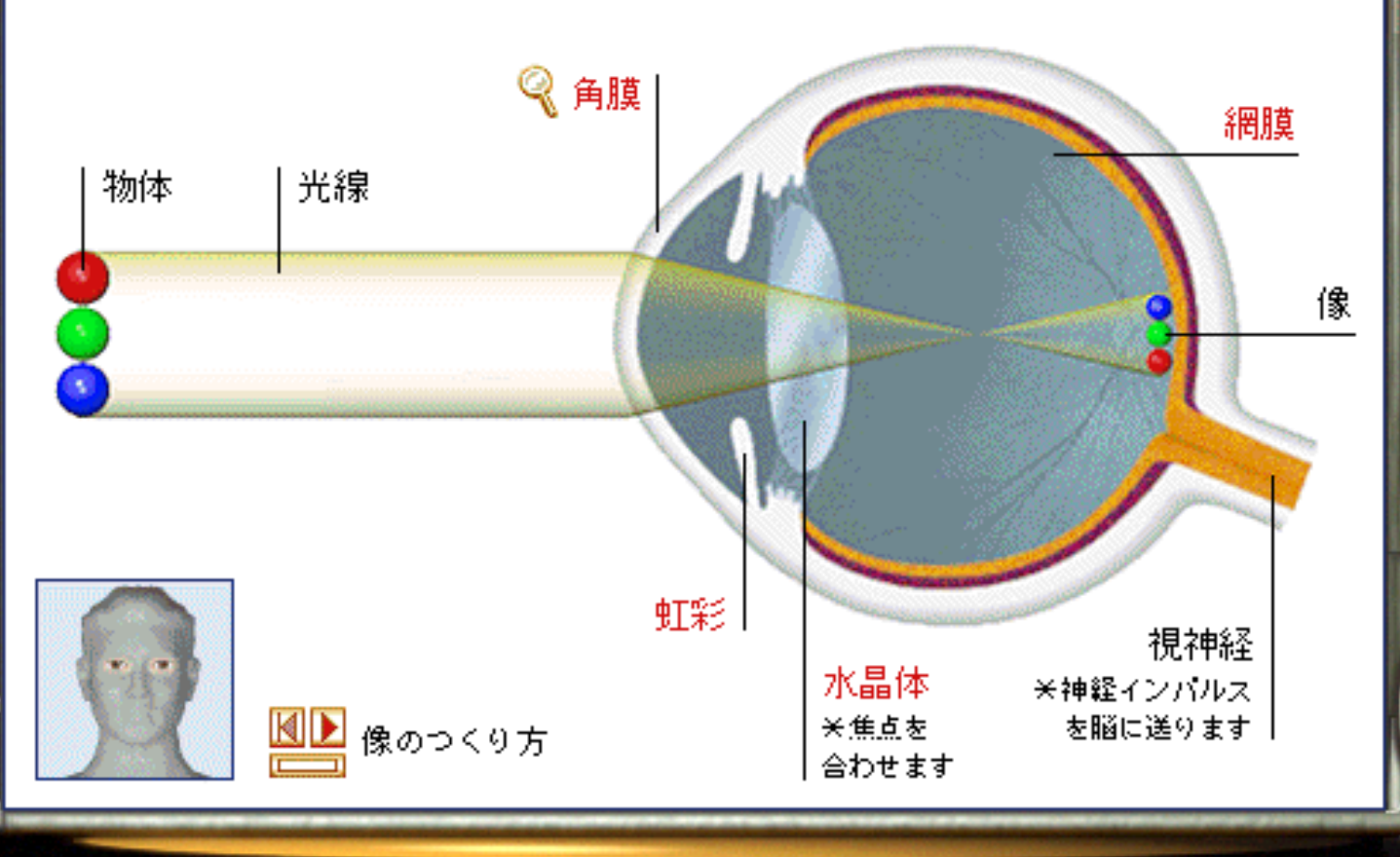

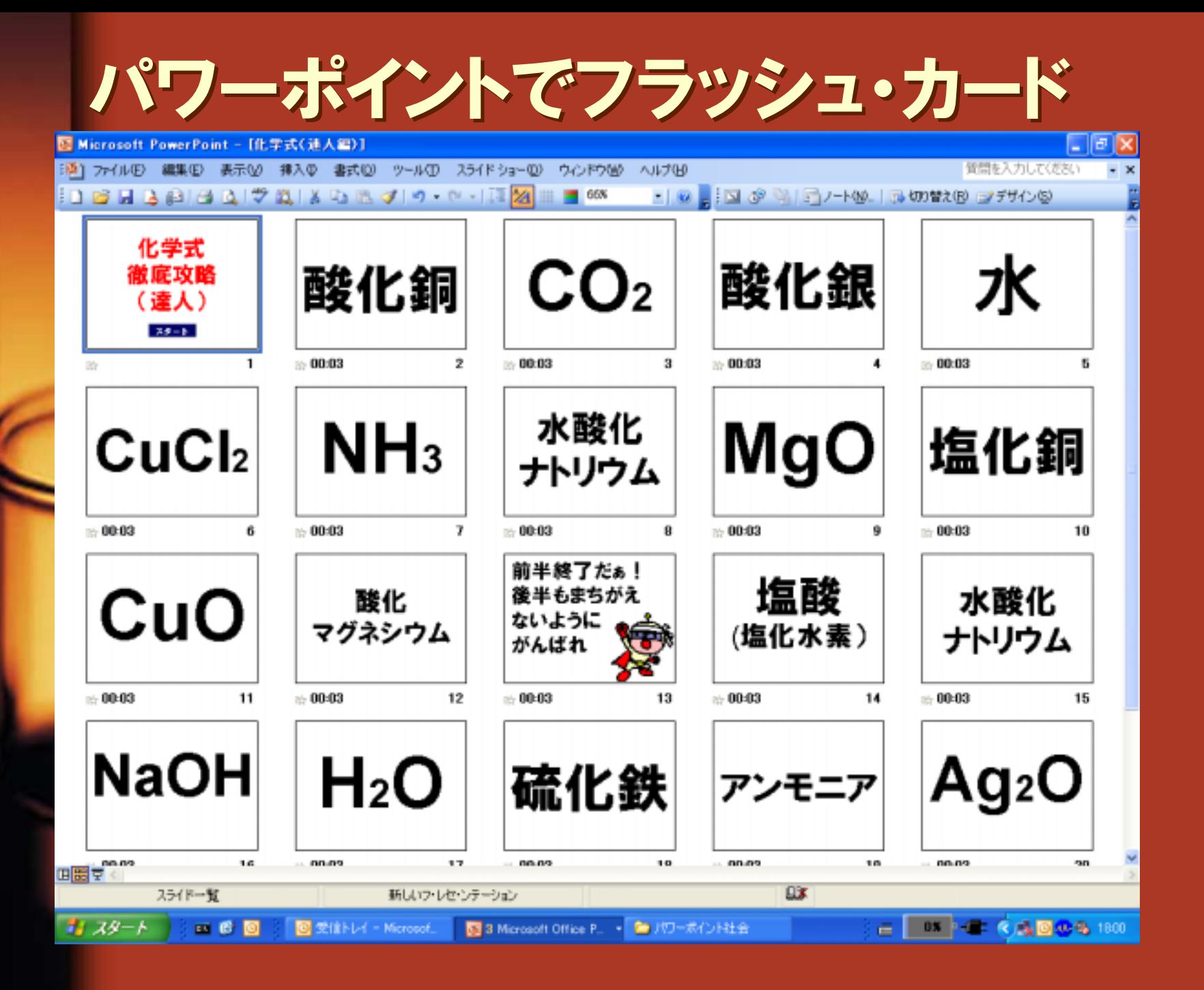

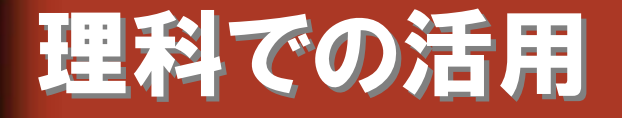

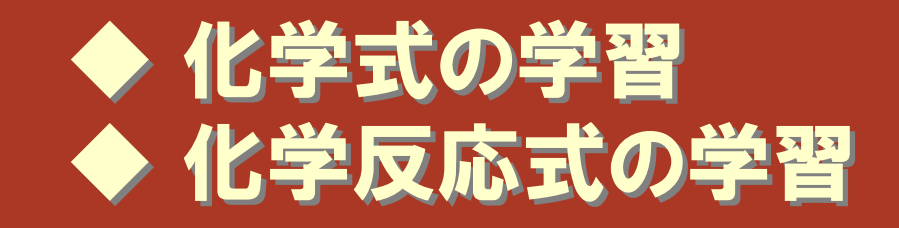

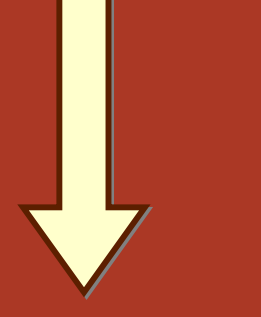

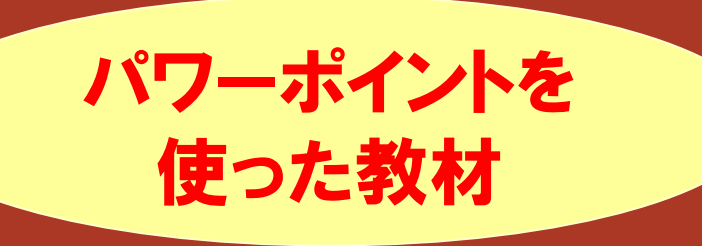

## 社会科での活用

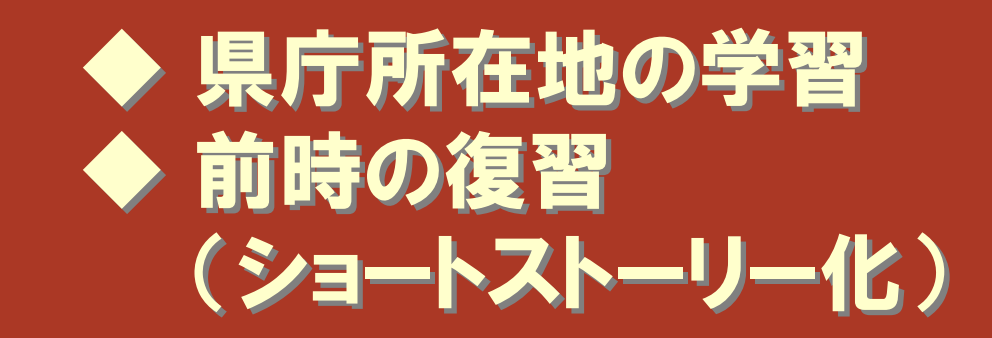

# 活用のイメージを自分の教科に

## 社会科の学習の振り返り

### 图 Microsoft PowerPoint - [野陸の民主化の]

[通] ファイル(E) 編集(E) 表示(M) 挿入(D) 書式(D) ツール(D) スライドショー(D) ウィンドウ(M) ヘルプ(H)

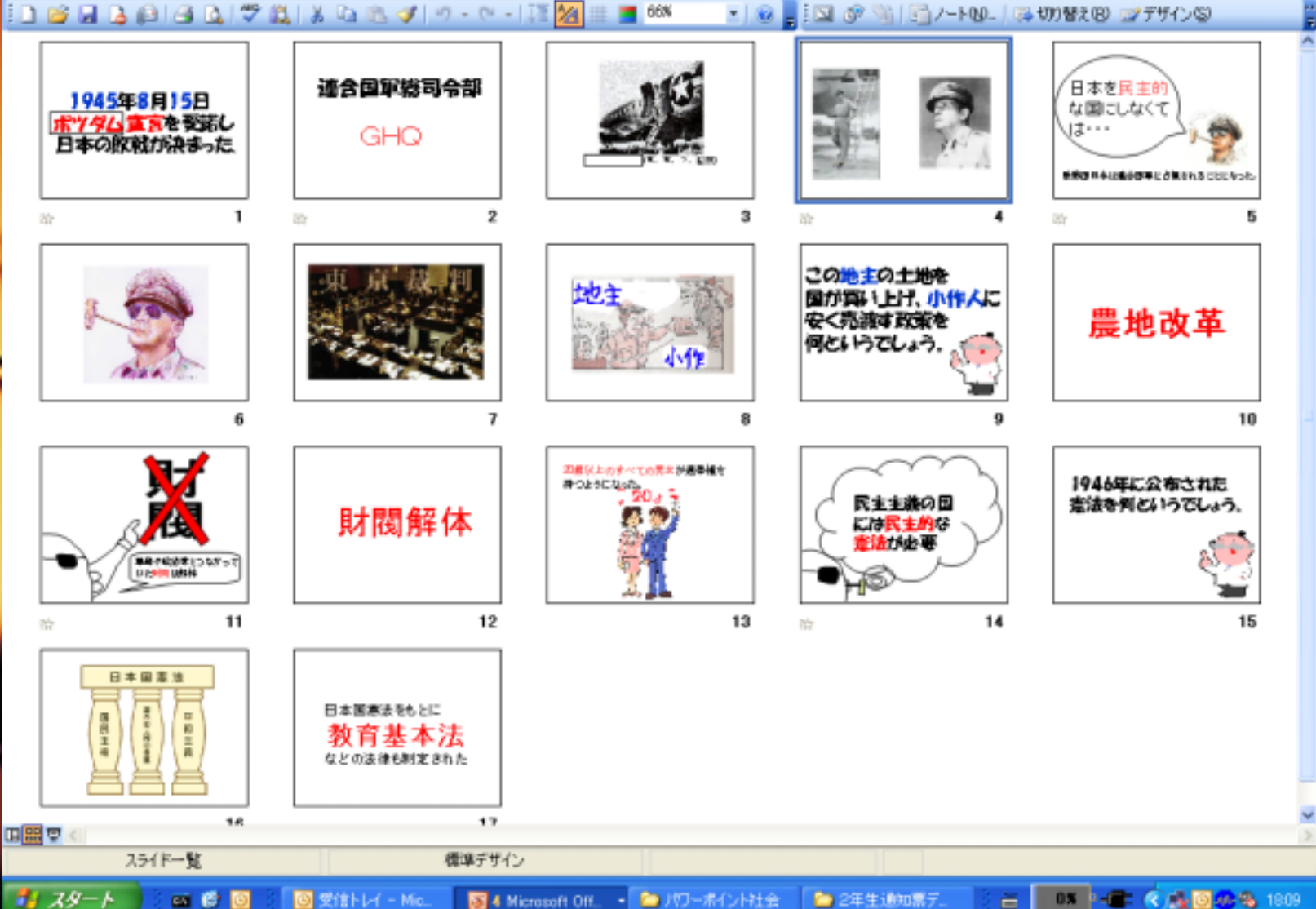

口同

٠  $\mathbf{x}$ 

管間を入力してください

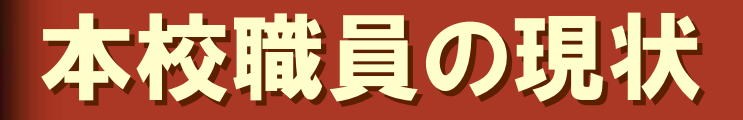

コンピュータ操作 ・・・・・・・・・100% ワープロ、表計算、インターネット ワープロ、表計算、インターネット プレゼンソフト、ファイル共有 2つ以上の操作 プレゼンソフト、ファイル共有 2つ以上の操作

ITを活用した授業 ········85% ・イメージ補完のためのコンテンツ利用 ・イメージ補完のためのコンテンツ利用 ・動画コンテンツを授業のまとめで活用 ・動画コンテンツを授業のまとめで活用 ・電子黒板に書き込みをしながら授業をする。 ・電子黒板に書き込みをしながら授業をする。 こうしょう しょうしょう しょうしょう かいしょう しょうしょう かいしょう などし こうしょう しょうしょう しょうしょう かいじょう かいしょう かいしょう かいしょう などし

校内の操作研修なし

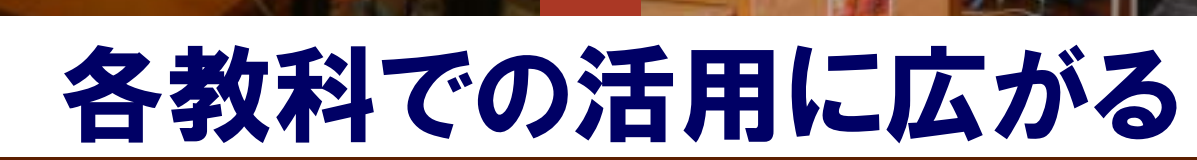

l<sub>2</sub>

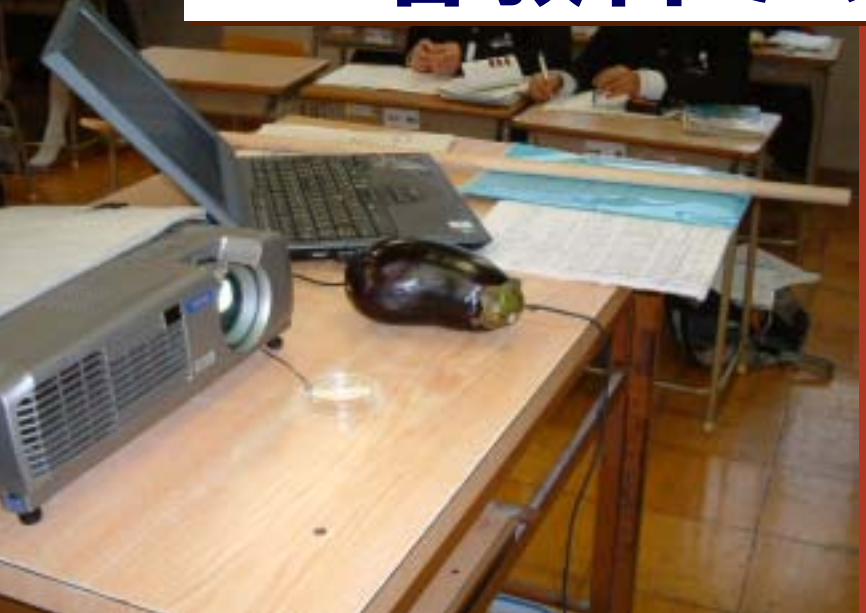

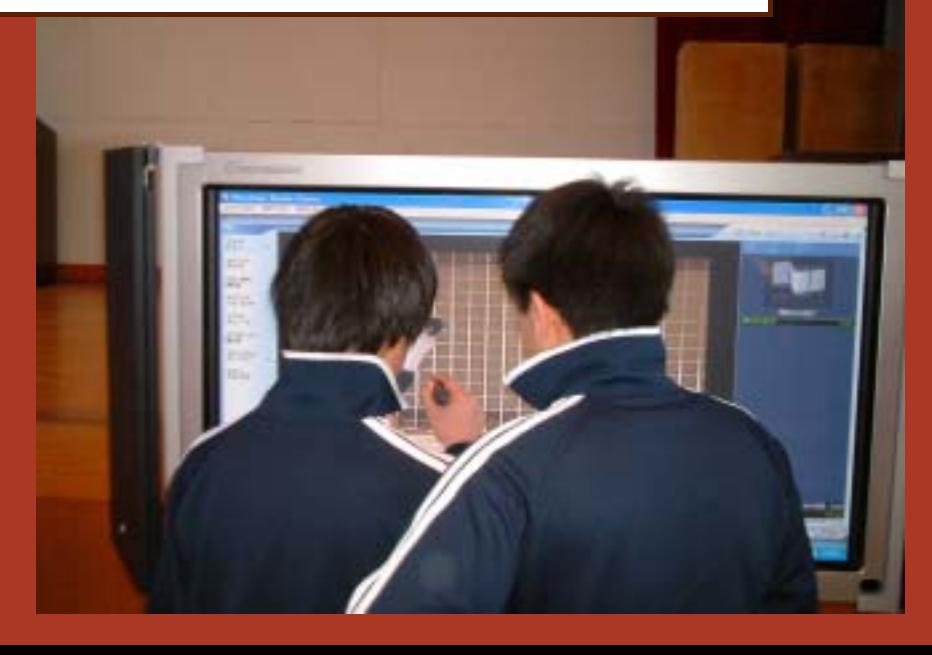

真心灯

見込みユーザーの攻略

|魅 せる |自分の話を聞いてもらう

またさせる 相手に関する資料を渡す

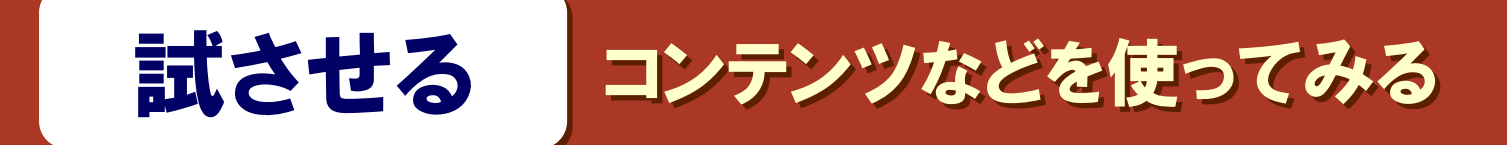

「できそうだなぁ」「やってみようかなぁ」 と言わせる と言わせる

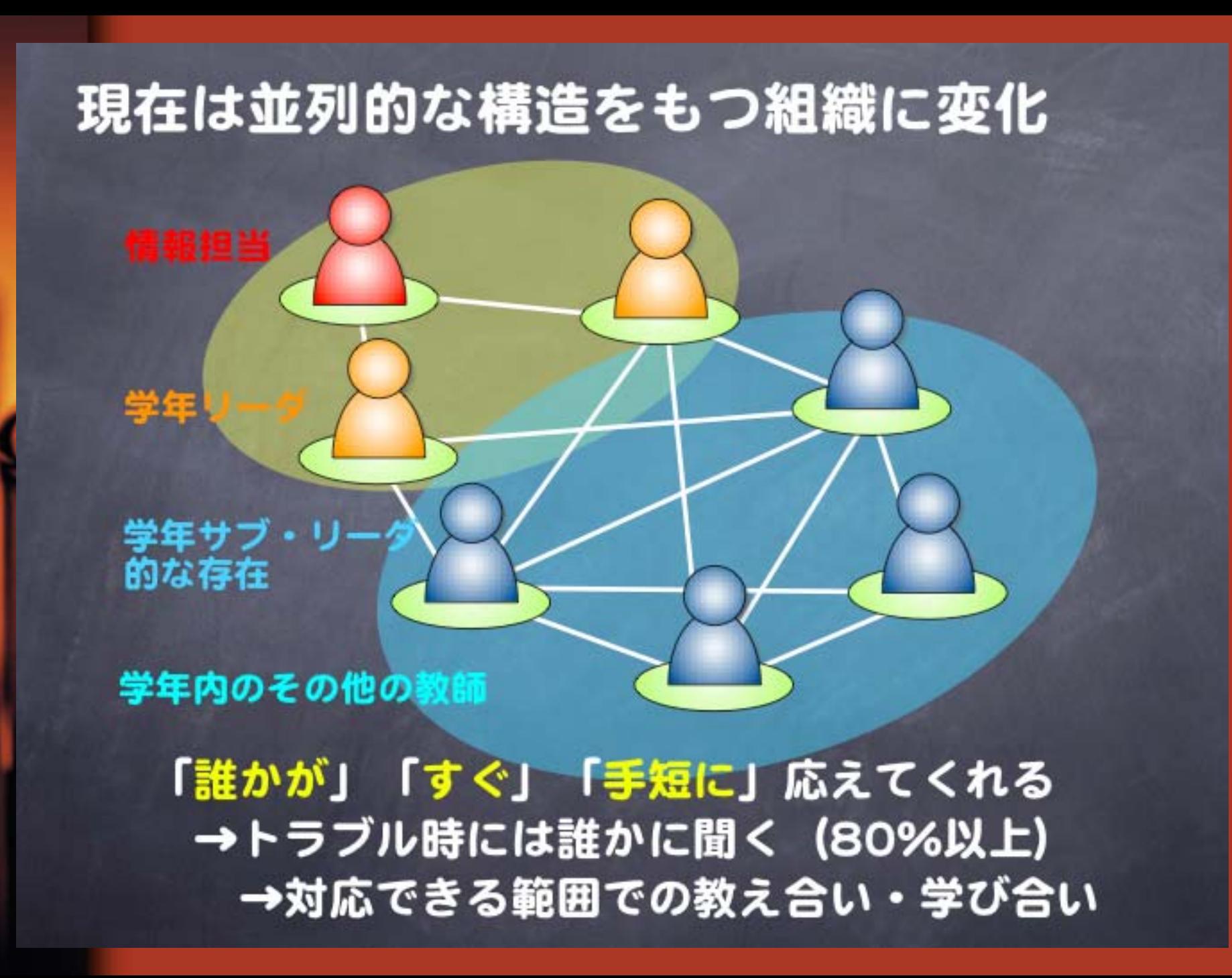

### コーチ役が寄り添うことで安心して活用できる

とがない

な活用

①信頼づくり…日常の関わり 2話し合いの…CDや資料などの提供 きっかけ ③現状の把握…相手の不安要素を掴む ④解決プラン…具体的な行動例の検討 5実行…共同リハーサルなどの安心感

①具体的な活用体験 ②体験後の振り返り (コーチと) ③できたことを一般化<br> 「〇〇先生でもできそうだ!」